月3、000円も稼げなかった私が

簡単な方法で、わずか 1 ヶ月目に20万円を稼げた 方法

~アフィリエイトとツイッター~

#### ■推奨環境■

このレポート上に書かれている URL はクリックできます。

できない場合は最新の Adobe Reader を無料でダウンロードしてください。

http://www.adobe.co.jp/products/acrobat/readstep2.html

■はじめに■

少し長い文書になりますが、最後までお読みいただければこの方法の仕組みが理解でき、

アナタにも簡単にできるという自信が湧いてくると思います。

#### 誰でも簡単に可能です

実際にパソコンと携帯電話を使ってとても簡単な作業を行うだけですし (私がパソコンでできることはインターネットと文字入力くらいです。)

最初に3時間ほど作業をしていただいた後は、

数日に一度、10 分ほどの作業をするだけでほとんど自動的にお金が入ってくる仕組みが出来上がりま す。

#### ■条件

この方法に取り組むためには以下の 3 つの条件を満たしている必要があります。

・18 歳以上であること

・インターネットに繋がっているパソコンを持っていること (スマホでも可能です)

#### ・通話可能な携帯電話を持っていること

この 3 つの条件が揃っていれば誰でも簡単に稼げます。

■3 時間の作業の流れ

ではまず、この 3 時間にアナタが行う作業の流れをご説明します。

・作業その1(15分) サイトに無料登録する

·作業その2(15分)「作業その1」で登録サイトで「アナタの紹介用 URL」をゲットする

・作業その3(70分) 「作業その1」と「作業その2」の作業を、他の4サイトでも行う

·作業その4(30分) このレポートをコピーして「あなたの紹介用 URL」を貼り付ける

#### ・作業その5(30分) 必須ではありません

「作業その4」で作ったレポートを無料のレポートスタンドに設置する

※スマホの人は作業その4と5はスキップしてください。後でパソコンで行うことも可能です。

·作業その6(10分) ツイッターで紹介 URL をキャッツフレーズと一緒にツィートする

または、男友達、女友達に口コミで紹介するのが手堅い

ブログなどをお持ちなら直接宣伝すれば効果は大

#### 作業その1(15分)

出会い系サイトに無料登録する 「えっ?出会い系?」

勘違いしないでくださいね。アナタに出会い系で誰かと会って欲しいわけではありませんし、

出会い系のサクラをやってほしいわけでもありません。

簡単に申しますと、アナタが出会い系のサイトを誰かにご紹介して、

そのご紹介した方がサイトで無料登録をすれば、アナタに手数料が入るという仕組みです。

今、私はアナタに、このようにご紹介していますよねやっていただこうというものなのです。

私が調べ 当然実際に登録しました信用できて安全なサイトは下記の6つのサイトです

コレだけですばらしい情報をお伝えしています。

登録した携帯番号にはさびしいですが1本の電話すら掛かってきません。

メールも一通も来ない、、

健全な証拠ですし、安心して利用できるサイトなのでいままで続いており会員数も増えています

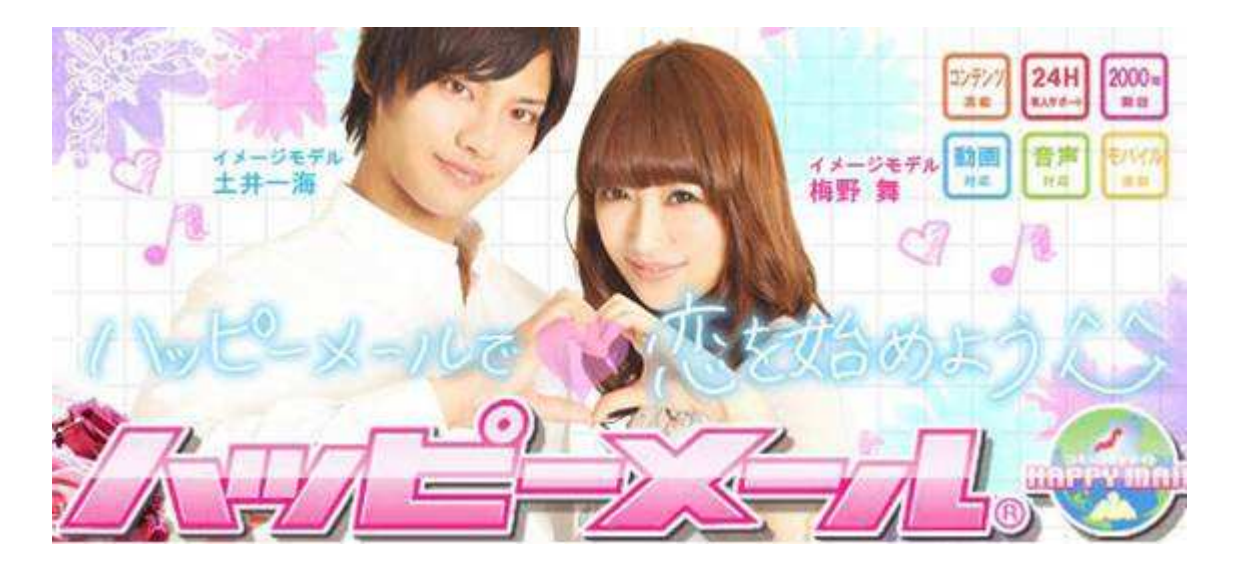

「ハッピーメール」稼げる度★★★★★★

登録用 URL: http://happymail.co.jp/?af7600221

#### ・開設日:2000 年 ・会員数:350 万人 ・法人名:株式会社アイベックス

・個人を特定できる登録方法:携帯認証

・インターネット異性紹介事業:届出・認定済み(認定番号 90080003000) ・楽天IDでも決済可能

ウェブサイトのデザインが変わっていても「新規登録」ですので難しく考えずホームページの案内に従って 登録してみてください。

お一人様のご登録で、4、000円の報酬、最大で5、500円まで拡大

1. 新規会員登録です。【登録URL】←こちらをクリックし、アナタが女性なら【女性無料登録】を、アナタが 男性なら【男性無料登録】をクリックしてください。

2. 登録するエリアと都道府県を選んでクリック、都道府県も選びましょう。実際に出会い系サイトを利用 して、出会うわけではありませんが、記入項目ですので機械的に進めましょう。

3. ☆印の必須項目を全て入力して【次へ】をクリック

・携帯電話の番号をハイフン(ー)無しで入力してください。

・暗証番号は 4 桁の覚えやすいものを入力してください。

4. 確認画面で登録内容を確認して、表示されている番号へ電話を掛けて携帯番号の認証を行います。 この電話番号確認は、先ほどお伝えしたとおり、不正な番号登録を防ぐためのものです。

電話番号確認は、アナタの携帯電話から指定の番号へ電話をかけることで、全てコンピューターが行い ますので、誰かと話したり、ややこしい手間が発生したりすることは全くありません。

ダイヤルすると、「ハッピーメールへご連絡いただき、ありがとうございました。登録する方は【1】を押して ください。」とメッセージが流れますので、【1】を押してください。そうすると、「ありがとうございました。登録 をお続けください。」というメッセージが流れますので、電話を切ってしまって OK です。もちろんのことなが ら、それ以降、

所要時間は約 10 秒です。確認次第、【登録する】をクリックします。

※年齢確認をすると、出会いをするためのやり取りを行うことが出来ますが、

アフィリエイトは年齢確認をせずに利用可能です。お疲れ様でした!!これで登録は終了です。

#### 「ワクワクメール」稼げる度★★★★★★

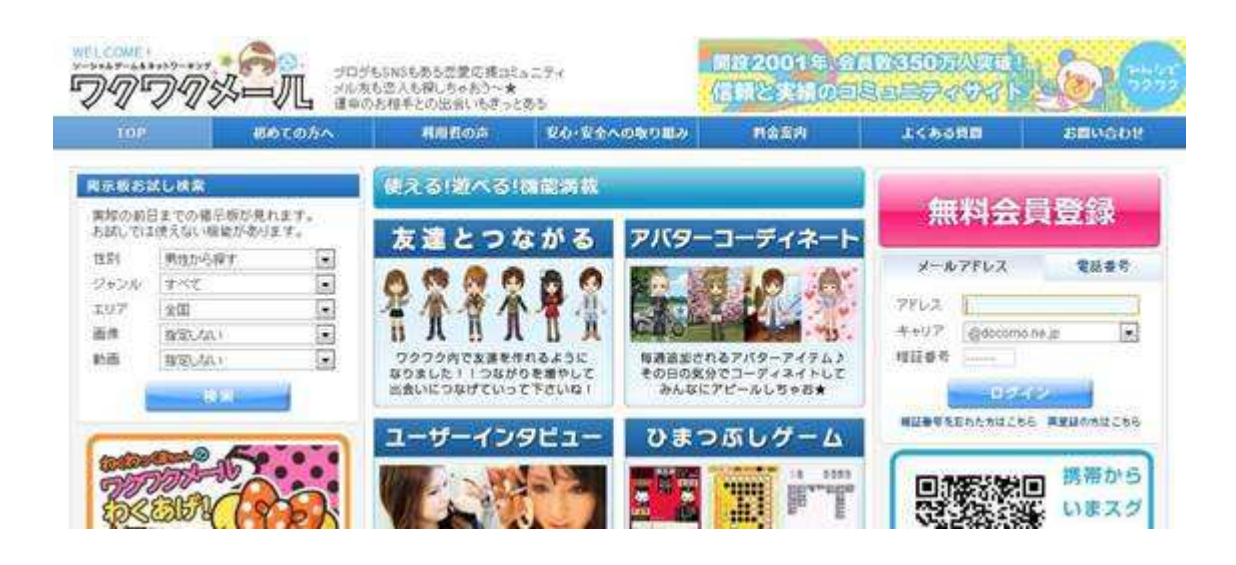

登録用 URL: http://550909.com/?f9679572

・開設日:2001 年 ・会員数:350 万人

・法人名:株式会社ワクワクコミュニケーションズ ・個人を特定できる登録方法:携帯認証

・インターネット異性紹介事業:届出・認定済み(認定番号 96090001000) ・婚活パーティーあり

お一人様のご登録で4、000円の報酬

「ワクワクメール」の場合は、トップページ右上の無料会員登録をクリックしてください。それ以降は「ハッピ ーメール」とほぼ同じです。(携帯メールを入力する必要があります。また、スマートフォンの場合は、スマ ートフォンの標準ブラウザよりご登録くださいと書かれていますが、PC のブラウザから登録をすすめて OK です)

携帯アドレスを入力するとメールが届きますので、引き続き登録を勧めてください。といっても、遊ぶ地域 と一言コメントですので、選択してそのまま登録すれば OK です。

「アナタの紹介用 URL」は、以下の手順で取得します。

1. ログインします

- 2.メンバーメニューの【トップページ】でアフィリエイト紹介で¥4000Get をクリックし登録をします
- 3.中段の「あなたの専用紹介コード」の下に「アナタの紹介用 URL」が表示されています

#### 「PCMAX」稼げる度★★★★★

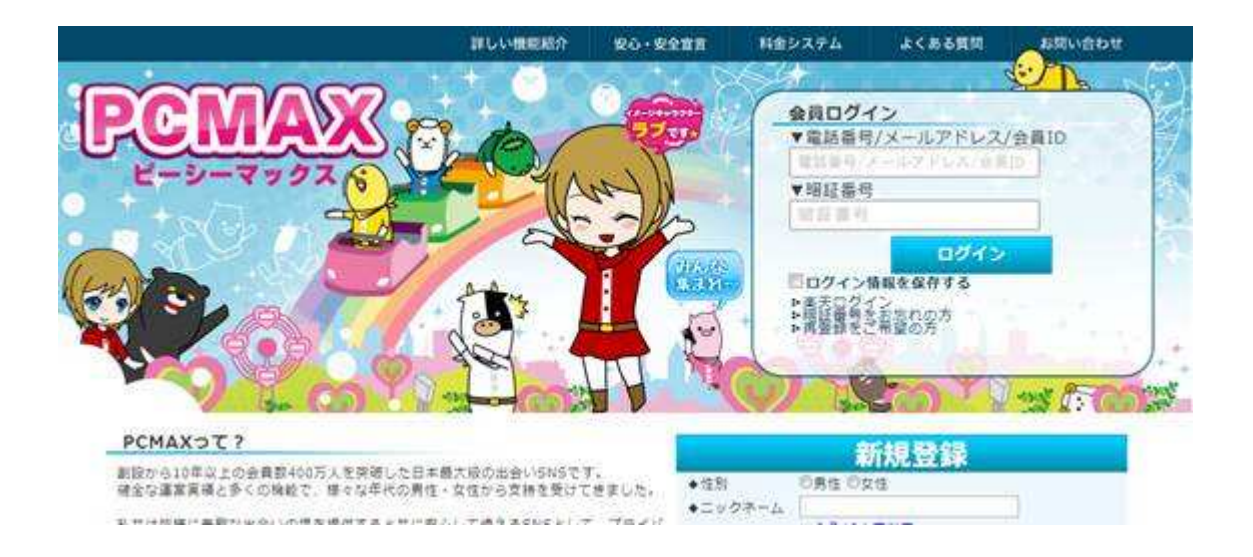

登録用 URL : http://pcmax.jp/?ad\_id=rm200049

・開設日:2002 年 ・会員数:400 万人 ・法人名:株式会社マックス

・個人を特定できる登録方法:携帯認証

・インターネット異性紹介事業:届出・認定済み(認定番号 3012029100)

お一人様のご登録で4、000円の報酬

「PCMAX」の場合は、トップページの「新規登録」の下に必要事項を入力し、無料会員登録をクリックしま す。見た目は「ハッピーメール」や「ワクワクメール」とは違いますが、入力する内容に大きな違いはありま せん。問題なく登録できると思います。また、メールを登録しなくてもアフィリエイトは可能です。

「アナタの紹介用 URL」は以下の手順で取得します。

1.【メインメニュー】左下の【アフィリエイト】ボタンをクリックします。

2.【アフィリエイト開始】→【申し込む】と進み、アフィリエイト登録をした後【アフィリエイト TOP】をクリックし ます。

3.中段のあなたの専用紹介コードの下に「アナタの紹介用 URL」が表示されています。

### 「メル☆パラ」稼げる度★★★★★☆

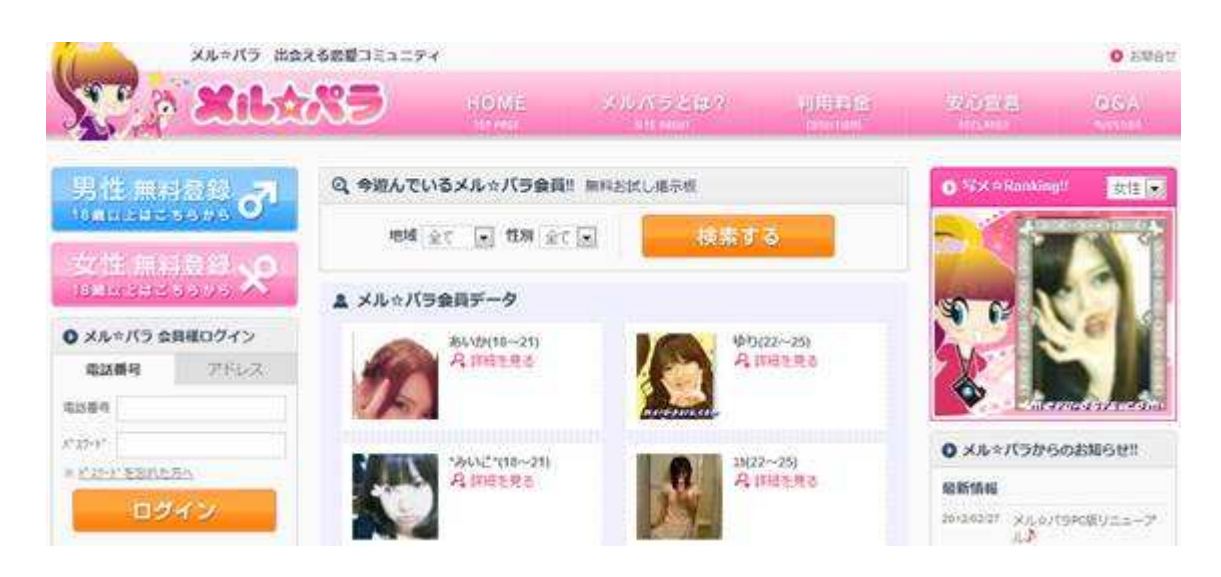

#### 登録用 URL : http://meru-para.com/?mdc=991&afguid=2q4y8sugtjlcm2l7ryegycnc6m

・開設日:2003 年 ・会員数:150 万人 ・法人名:有限会社エムアイシー総合企画

・個人を特定できる登録方法:携帯認証

・インターネット異性紹介事業:届出・認定済み(認定番号 90080006000)

お一人様のご登録で2、000円の報酬、最大で5、000円まで拡大!

「メル☆パラ」の場合は、トップページ左の「男性・女性 無料登録」をクリックします。こちらは電話認証で はなく、SMS メールを受け取って認証番号を入力する形ですが、シンプルな内容ですので問題なく登録で きるでしょう。

「アナタの紹介用 URL」は以下の手順で取得します。

1.会員ページの【アフィリエイト 0 円】をクリックします

2. 真ん中の【メール送信】をクリックします フリーメールをご利用したい場合は右クリックでメールアドレ スをコピーしてメール送信してください

3.下の【アフィリエイトへ】リンクからアフィリエイトページに移動します

4.真ん中の【専用 URL を取得】をクリックすると届くメールに記載されています。

#### 「ミント C !Jメール」稼げる度★★★★★☆

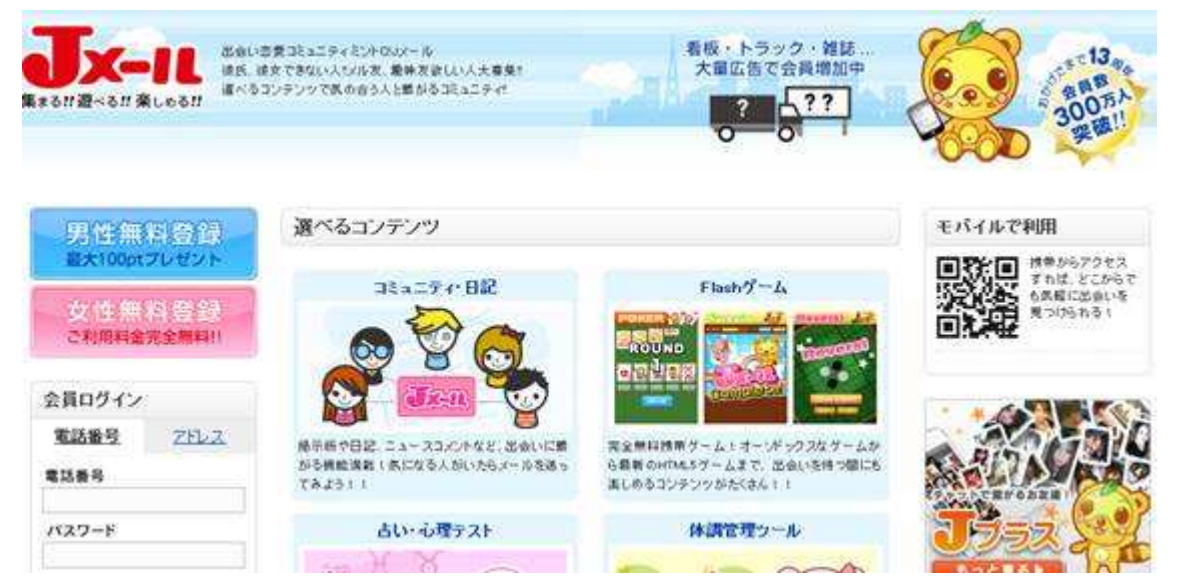

登録用 URL : http://mintj.com/?mdc=991&afguid=amdrsz49w5et2iodcfzhazoeh

・開設日:1999 年 ・会員数:300 万人 ・法人名:有限会社エムアイシー総合企画(メル☆パラと同じ会 社です)

・個人を特定できる登録方法:携帯認証

・インターネット異性紹介事業:届出・認定済み(認定番号 90080006000)

ウェブサイトのデザインが変わっていても「新規登録」ですので難しく考えずホームページの案内に従って 登録してみてください。

「ミント C!J メール」の場合は「メル☆パラ」とほぼ同じ作業で、登録から「アナタの紹介用 URL」の取得まで できると思います。 (同じ会社ですので^^)

この5個のサイトは、出会い系では有名な健全サイトと言われています。

実際に5サイト登録し掲示板など見たりお気に入りに入れましたが

メールが来るわけでもなく、電話も一本も掛かってきません。

#### バックは少ないが↓もあります

ポータルサイト livedoor が運営するマッチングサイト YYC https://ssl.yyc.co.jp/i/fbc3e2ed/

具体的な手順

それではハッピーメールを例にとって登録手順をご説明します。

#### 作業その2(15分)

・「作業その1」で登録したサイトで「アナタの紹介用 URL」をゲットする

さて、「作業その2」では、いよいよ今回の作業の「極秘のテクニック」に取り掛かります。

と言ってもやることは簡単です。

アナタが稼ぐための重要なポイントですので、しっかりとついてきてくださいね!

1.「メンバーメニュー」から「アフィリエイト 1 件4、000円」をクリックしアフィリエイトプログラムに参加しま す。

2.【利用規約(申し込みへ)】をクリックします。

3.規約を読み、【取得する(登録)】をクリックします。

4.内容を読み【はい】をクリックします。

5. 登録完了画面で【アフィリエイトトップ】をクリックします。

6. この画面で出てきた【アフィリエイト専用リンク】の下に書かれたURLが「アナタの紹介用URL」になりま す。

これこそが、アナタの稼ぎの肝になります。

この「アナタの紹介用 URL」は、アナタのパソコンのメモ帳を開いて、

サイト名と一緒にコピー&ペーストして、保存しておいてください。

コピー&ペーストした「アナタの紹介用 URL」は「作業その4」と「作業その6」で使います。

尚、先に簡単に説明しておくと、アナタが「アナタの紹介用 URL」を多くの人に紹介すればするほど、

アナタにアフィリエイト報酬としての紹介料が入ってきます。

多くの人への紹介方法は「作業その5」と「作業その6」でご説明しますね。

作業その3(70分)

「作業その1」と「作業その2」の登録作業を他の 4 サイトでも行う

さぁ、この「作業その3」も非常に重要です。

これまでの「作業その1」と「作業その2」で取り組んだ、

「ハッピーメールの無料登録」と、「アナタの紹介用URLのゲット」を残りの5つのサイトでも行います。先ほ どもお話したとおり、

それぞれのサイトの「アナタの紹介用 URL」はメモ帳を開いて、サイト名と一緒にコピー&ペーストして保 存しておいてください。

下記のサイトの内、「ハッピーメール」は会員登録を済ませていますので、

登録するのは「ワクワクメール」「PCMAX」「メル☆パラ」「ミント C!J メール」となります。

#### 作業その4(30分)

このレポートをコピーして「アナタの紹介用 URL」を貼り付ける

スマホの方はこの作業をスキップしてください。

10 分のコーヒーブレイクは取りましたか?(笑)

それでは「作業その4」に行きましょう。 これが需要

「作業その4」ではこのレポートをまるごとコピーして、

「ワクワクメール」「PCMAX」「メル☆パラ」「ミント C!J メール」

の URL をそれぞれ「アナタの紹介用 URL」に変更してください。

「まるごとコピー」の方法は、PDF のレポート上で、「Ctrl」+「A」で文章を全選択させ、

「右クリック」→「コピー」か「Ctrl」+「C」でコピーは完了です。その後、Word を開き、

「右クリック」→「貼り付け」で OK です。また、私のレポートの「紹介用 URL」は、

例えばハッピーメールなら●●●●となっていますが、通常の「アナタの紹介用 URL」は下記のようになっ ているはずです。

・ハッピーメール:http://happymail.co.jp/?af●●●

- ・ワクワクメール:http://550909.com/?●●●
- ・PCMAX:http://pcmax.jp?ad\_id=●●●

・メル☆パラ:http://meru-para.com/●●●

・ミント C!J メール:http://mintl.com/●●●

※●●●が、アナタ固有の番号となり、この番号により識別されます。

※多少違っている場合もあるかもしれませんが気になさらないでください。

この貼り付けから Word 作成までの部分の説明が、

以外にキチンと説明されていないレポートが多いのですが、ここを省いてしまってはダメです。

アナタが稼ぐためには重要な内容ですからね。

アナタにキチッと稼いでいただくということは、つまりは私も嬉しい(稼げる)ということです。

両者両得な訳です。ですから、私もきっちりとアナタにお教えします。

それでは先に進みましょう。6つのサイトの URL を「アナタの紹介用 URL」に変更しましたか?

そうしたら、このレポートと全く同じでは都合が悪いので、アナタならではのオリジナリティ溢れるタイトルに 変更しましょう。

ご参考までにタイトル案をあげておきますね。

■暑い夏を在宅ワークで吹っ飛ばせ!!3 時間の我慢で 30 万円が懐に!!!

■たった 3 時間で、ダンナの稼ぎを超える方法を教えます。

■ちょっとの作業で大きな見返り!睡眠時間を削っても納得の確かな方法?

尚、文章は Word で作成するのですが、ご紹介するときは PDF ファイルにしなくてはなりません。

もし、アナタが PDF 作成ソフトをお持ちでなければ、下記の「プリモ PDF」がオススメです。もちろん無料で ダウンロードできます。

プリモ PDF:http://www.forest.impress.co.jp/library/software/primopdf/

昨今の Word であれば「名前を付けて保存」から PDF で保存可能です。

重要 PDF にしたら、必ず自分でマウスをあわせ「アナタの紹介用 URL」にリンクしてるか確かめてくだ さい。

この PDF ファイルを作り終えたら「作業その4」は終了です。

#### 作業その5(30分) 必須ではない。

「4」の無料のレポートスタンド といわれるものに設置する

※スマホの方はこの作業をスキップしてください。

さあ、最後の作業です。ここまでで、アナタの作業は 8 割方終了しています。もう一息です。頑張りましょ う!!

最後は、アナタが作ったレポートを、アナタが宣伝する作業です。

利用するのは「無料レポートスタンド」です。

この「無料レポートスタンド」に、アナタが作った無料のレポートを登録すれば、これらのスタンドに集まる 方々にご案内することができます。

★オススメは

「info-zero」 http://info-zero.jp/?icd=29180

「激増」 http://www.gekizou.biz/join.php?aid=1034262

「まがいち」 http://www.magaichi.com/?afid=4789

上記3つのサイトは HP を持っていなくても、フリーメールさえ持っていれば登録ができる上に審査もありま せん。

登録作業は簡単なのですぐにできると思います。すぐに登録し掲載してしまいましょう。

「作業その4」で作ったアナタのレポートを3つのサイトに登録しましょう。それだけで収入が発生するよう になります。

「作業その5」は以上です・・・以外に「作業その5」は、アッサリしていますよね?

そうなのです。これで稼げてしまうので、あっさりしていていいのです。

では、楽しみながら稼いでしまいましょう !!

作業その6(10分)

ツィッターで紹介 URL をキャッチフレーズと一緒にツィートする

さて、「作業その5」では、無料レポートスタンドを利用した宣伝方法をご紹介しましたが、さらにツィッター での宣伝方法をご紹介します。

とは言っても、ツィッターでつぶやいてサイト登録を促すだけです。

何も難しくありませんね^^

つぶやき方のコツとしては、

会員数 350 万人♪日本で 200 人に 1 人の男性は登録している大手安心ハッピーメールは、今すぐ女性と 会いたいなら絶対オススメですよ♪→紹介 URL など、興味をそそるつぶやき方がいいようです。

肝としては、いかに多くのフォローをしてもらえるかにかかっていると思います。

その為には誰でも構わないので多くのフォローをすれば、それだけでフォロワーは増えていきます。

フォロワーが増えて行けばドンドン多くの人に宣伝活動ができます♪

目安としては 50 人くらいフォロワーが増えたら稼ぐ準備は整ったと考えてください。

手動でフォロワーを増やしたり、つぶやいたりする時間が無い・・・というアナタには、無料で使用できる自 動フォローツールが有効です。

これを使うと、稼ぎが加速することは間違いありません。私は有料のものを使っていますので、ツールは ご自身で探してご利用ください。

(0 円とお約束したので有料ツールはオススメしません^^)

■数日に一度、10 分程度の作業

これは簡単なお話です。

上記の6つのサイトを回って成果を確認し、ある程度報酬が貯まったら受け取りをすることです。

どれぐらい入会の人数が増えたか楽しみになるので毎日見てしまいます。

以外と忘れがちになってしまうのですが、アフィリエイトの報酬は一定期間が過ぎてしまうとなくなってしま います。

これは各サイトのアフィリエイト規約に書かれているので是非ご確認ください。

■もう一度、このレポートの内容を復習します。

・3 時間でできる

・パソコンスキルがなくても 1 ヶ月目で 25 万円稼げる

・実際のところやらない人がたくさんいる ので蔓延しない。

この度は、最後まで読んでいただき誠にありがとうございました。

アナタの成功を心よりお祈りしています。

## ○お得その 1 タダです

## 【インプレスタ】セミナー映像 **8** 時間 **36** 分 **53** 秒 全部丸ごと無料プレゼント!

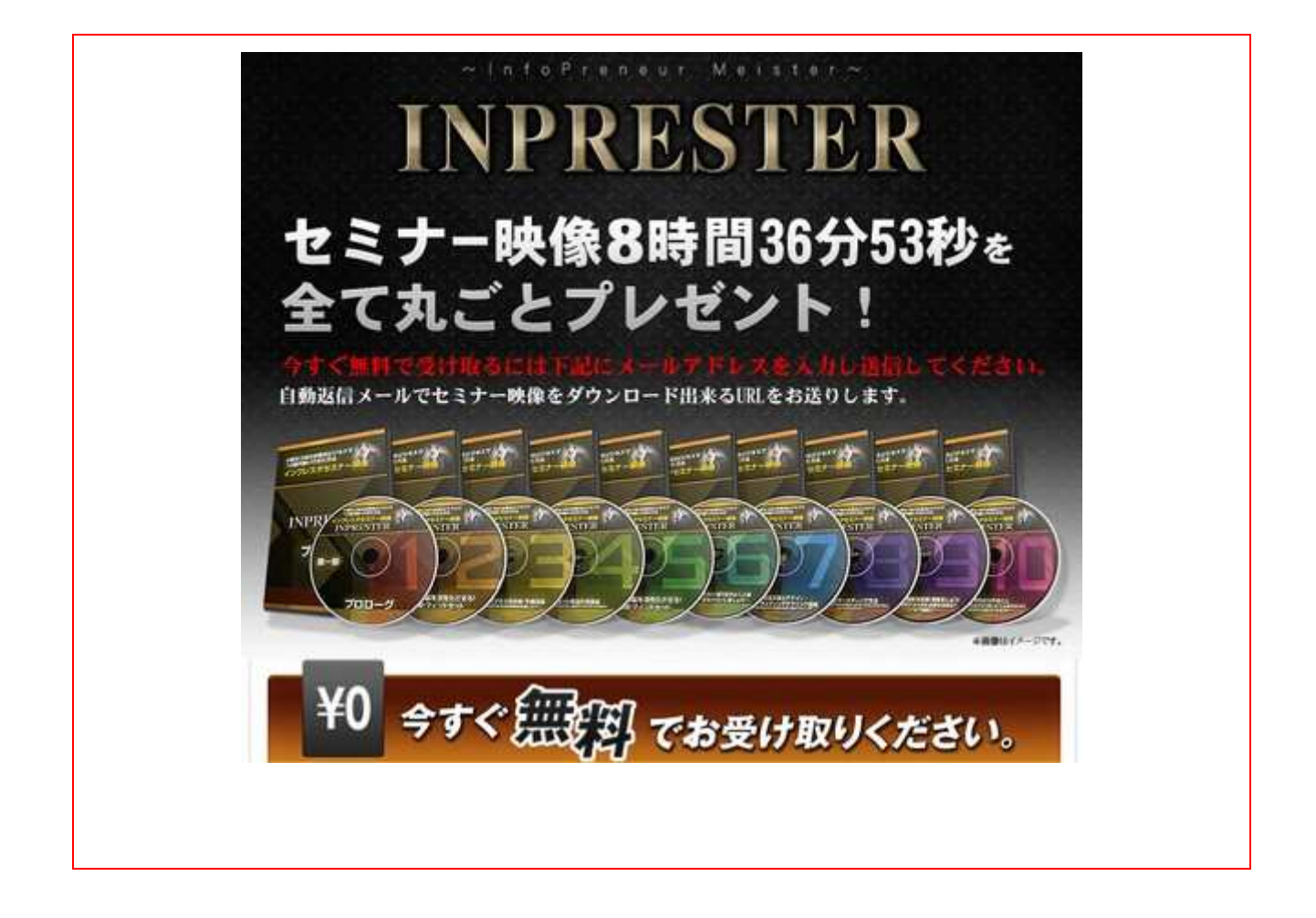

# ○お得その 2 タダです

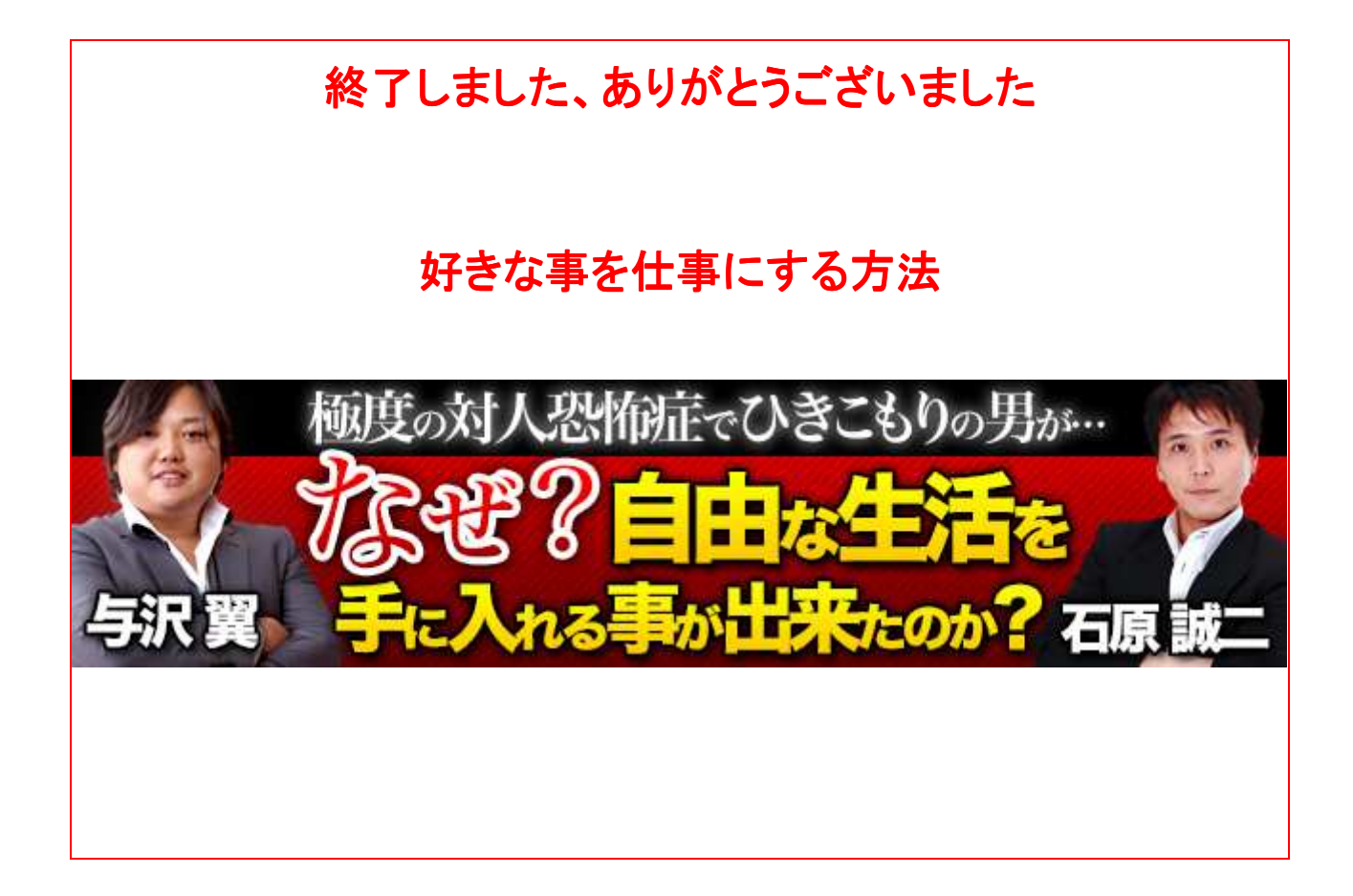

# 2013/06/12 で終了しました

ホリエモン

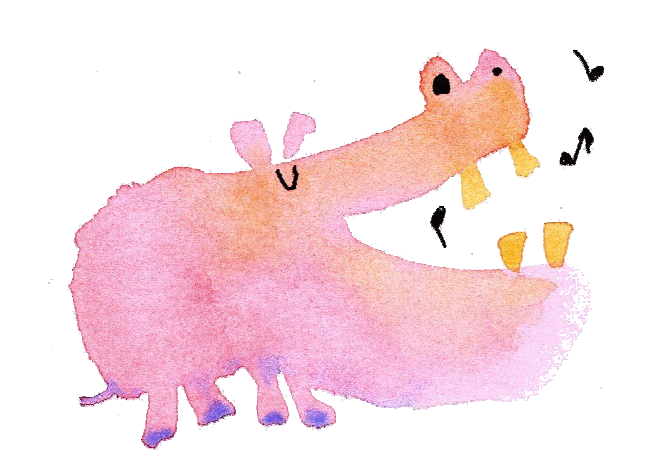

ここまで目を通して下さりありがとうございます。

あまり インターネットでも公表されない情報を恥ずかしい体験談を元にお伝えします。

●ここで 今後ツイッターで避けては通れない アカウントの凍結 を避ける方法をお伝えします。」

1、自動つぶやきは NG

2、自動フォローも NG

3、一日のフォロー数は手動で 20 個まで 30 個を超えると凍結の可能性あり。

- 4、同じコンピューターでのアカウント作成は 1 日 1 個まで 2個目からは認証の 文字入力 を入力する必要有り そして 凍結の可能性も高くなります
- 5、凍結されても 1 回目はすぐ解除できる 2回目からは 24 時間たってから解除が出来る → 1週間ほどフォローは1日 3 人ぐらいにしておく。

3 回目からは本当に復活できない

6、ツイッターは凍結されると フォロー 0 フォロァー 0 になり 振り出しに戻ります 、復活はできない

7、取得後 10 日間以上経過したツイッターアカウントは凍結されにくい

つまり ツイッターアカウントを作り 一週間ほどは一日 5 フォローぐらいでおとなしくしておく

一週間後ぐらいからフォロー数を 7 フォロー 10 フォロー 20 フォロー 一ヶ月後には 30 フォローと増やし ていく

手間といえば手間、、

この条件は 2013/7 の体験談です 今後 ツイッター側で数字や条件は変わる事が予想されます

#### 要点

#### 人間が普通に使う分には何も問題は無い

コンピューターや人間が自動で大量にアカウントを作られるのを防止するためです、

ご利用は程ほどに、

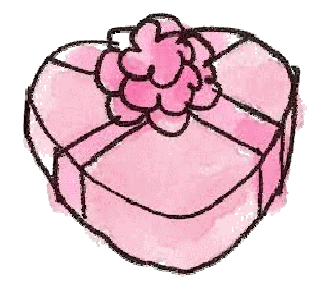

●次にとても便利は Gmail のとり方

1、 Gmail も同じコンピューター(スマフォや iPhone も同様) からは2個目から電話番号か SMS が必要

2、 同じ電話番号は 2 回目ぐらいから拒否される

3、 固定電話や FAX 番号、IP 電話番号などご自分保有しうる電話番号をすべて使い Gmai は取得できる。

4、 1 年間ぐらいで 拒否されていた 電話番号もまた使えるようになります。

### ・ 裏技(荒業) 眠っているスマフォや GooglePlay 対応のアンドロイドタブはありませんか? あれば、一旦初期化し 初期設定時の Google アカウント製作画面でアカウントが一個作れます。

要点

やはり スパミングの防止です(当たり前ですが、、)

#### 人間が普通に使う分には何も問題は無い

コンピューターや人間が自動で大量にアカウントを作られるのを防止するためです、

●次回は FaceBook のとり方と要点をお伝えします。

お得で無料な情報のみ選びました。

みんなで幸せになろう。

# オンライン販売・アフィリエイトするなら

Sublimestore +++++++++